3. Cliquez sur 'Choisir mon code PIN' afin de saisir un code PIN à 4 chiffres que vous utiliserez par la suite pour confirmer vos paiements. Une fois le code introduit et confirmé, cliquez sur 'Continuer' afin d'associer votre carte de débit Beobank Bancontact à l'application en choisissant Beobank dans la liste.

**Beobank NV|SA** Member of Crédit Mutuel Group

Boulevard du Roi Albert II 2, 1000 Bruxelles Koning Albert II-laan 2, 1000 Brussel 32 2 622 20 70 · www.beobank.be

BTW/TVA BE 0401 517.147 RPR/RPM **Brussel** Bruxelles **IBAN BE77 9545 4622 6142 BIC CTBKBEBX** 

Pour des raisons de sécurité, nous vous recommandons vivement de taper directement le nom exact du site www.beobank.be dans la barre d'adresse pour accéder à vos comptes via Beobank Online. Sauvegardez ce site dans vos favoris.

Ne communiquez jamais votre code bancaire, mot de passe par téléphone, e-mail, sms ou sur les réseaux sociaux. Beobank ne vous les demandera jamais de cette façon.

# Particuliers/Professionnels Payconiq by Bancontact

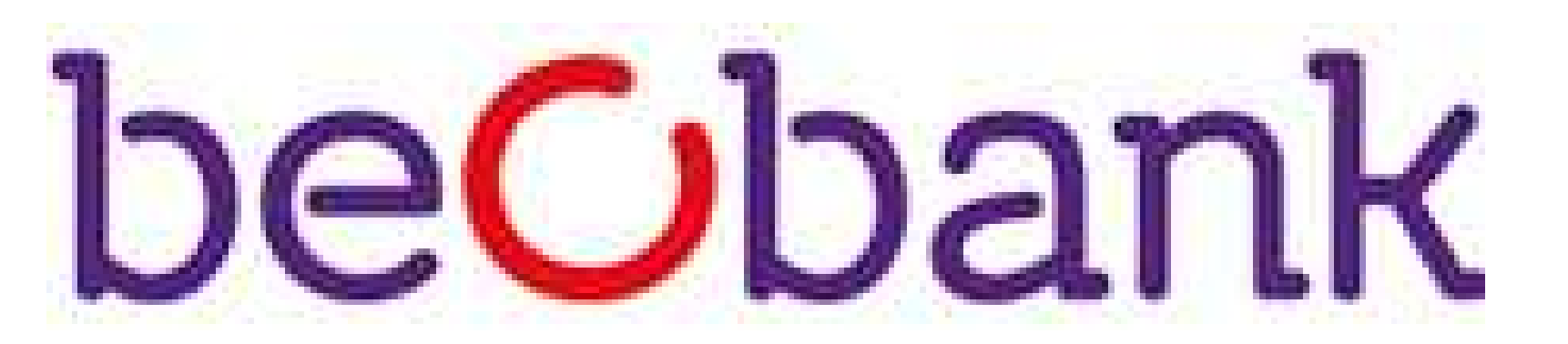

Avant de pouvoir vous connecter à l'application Payconiq by Bancontact, vous devez disposer d'un accès en ligne pour Beobank Online ou Beobank Mobile.

Vous trouverez plus de conseils et exemples sur www.beobank.be.

#### FRAUDE / PHISHING

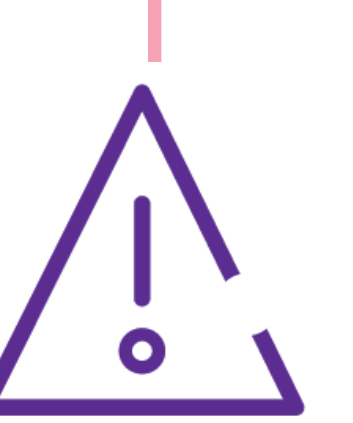

## Usage privé

Ce document n'est qu'un support pour vous aider dans votre enregistrement sur Payconiq. Il ne contient aucun engagement ni n'emporte aucune responsabilité dans le chef de Beobank NV/SA.

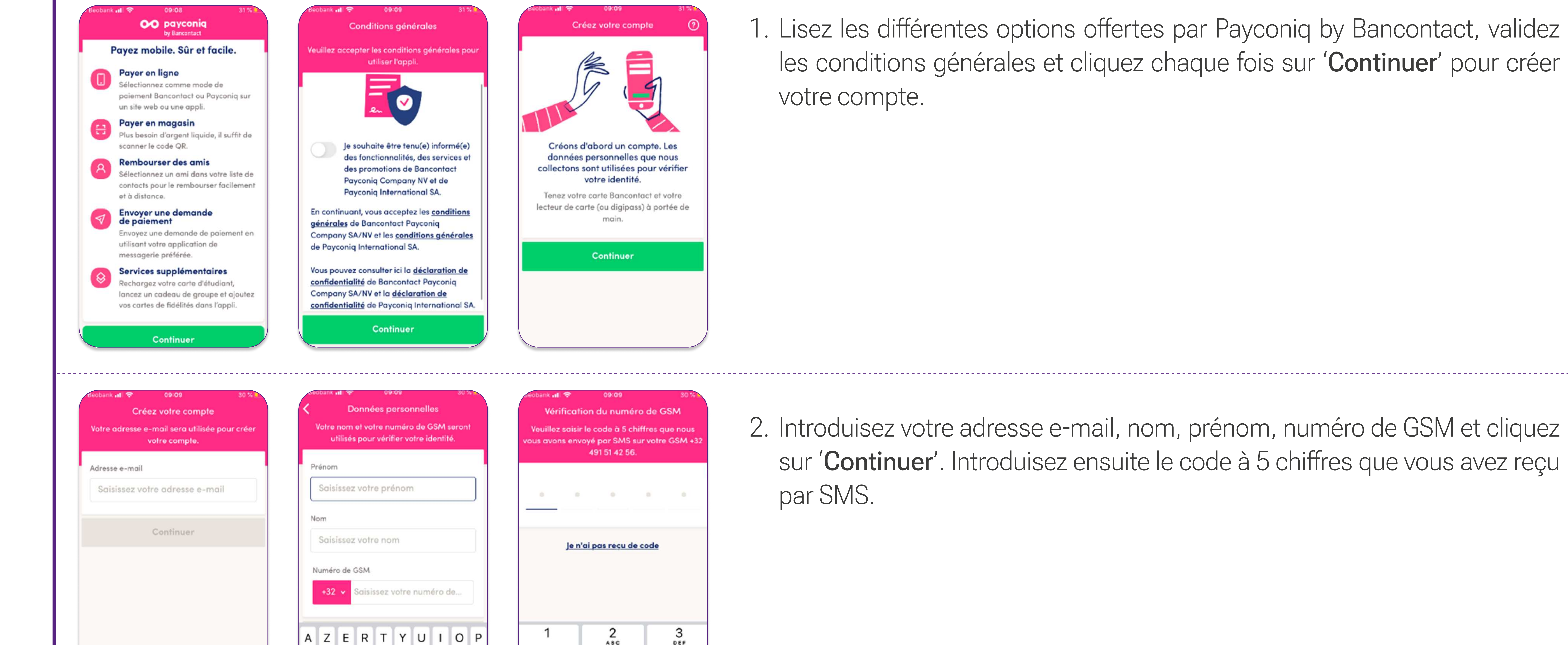

DEF

6

MNO

9

WXYZ

 $\circ$ 

**ABC** 

5

JKL

8

TUV

 $QHI$ 

PQRS

1. Lisez les différentes options offertes par Payconiq by Bancontact, validez les conditions générales et cliquez chaque fois sur 'Continuer' pour créer

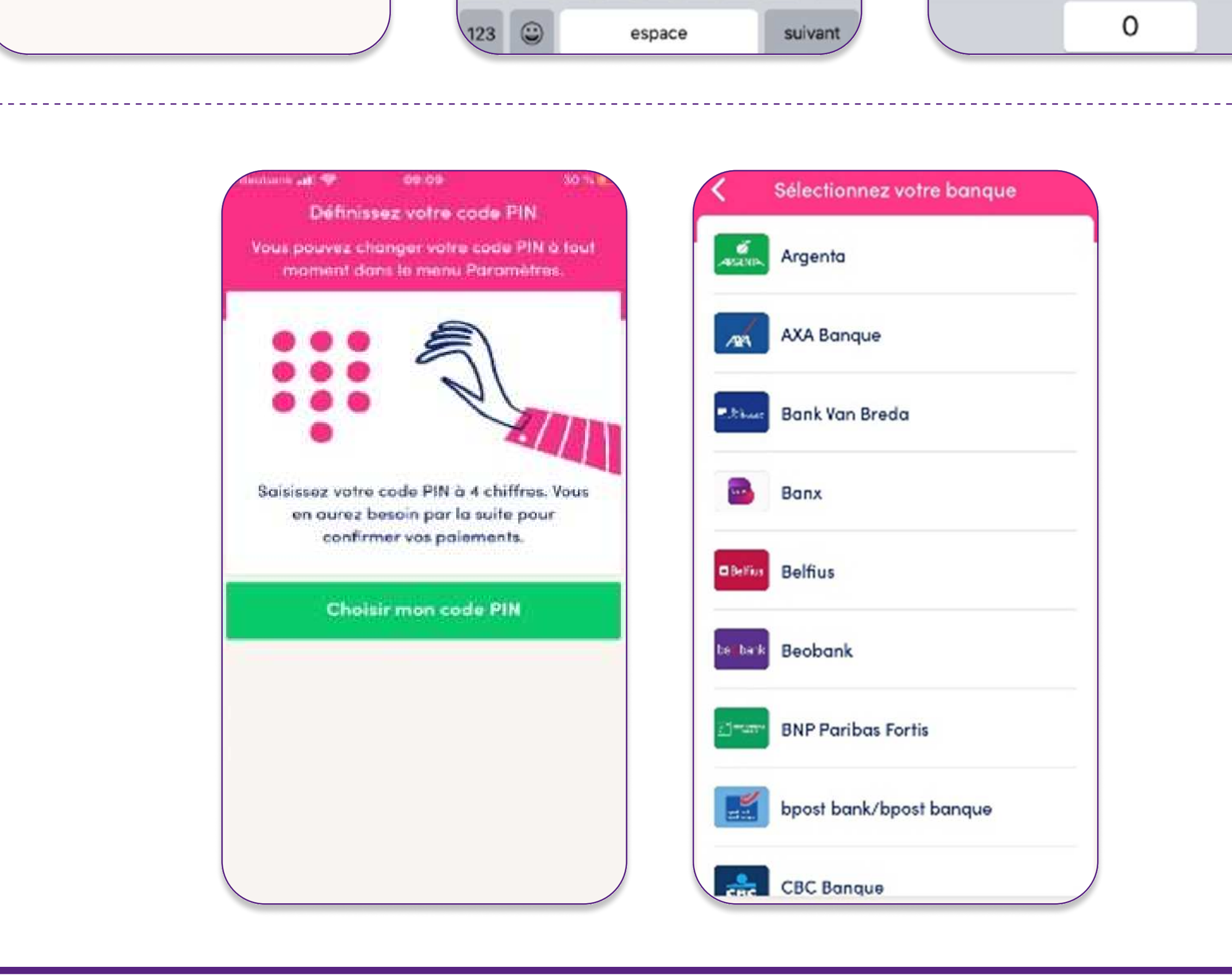

Q S D F G H J K L M

 $\bullet$  W X C V B

Payconiq permet de façon simple de payer en ligne, de rembourser des amis, de payer en magasin, de payer des factures, mais aussi de recevoir un paiement via un code QR. Payconiq by Bancontact s'assure que les transactions faites à partir de votre compte Beobank sont effectuées en toute sécurité et rapidement.

Vous pouvez télécharger l'application directement dans le Play Store (Android), dans l'Apple Store (iOs) ou via un lien direct sur l'écran d'accueil de notre application Beobank Mobile. Ouvrez l'application Payconiq by Bancontact et suivez les étapes ci-dessous afin d'ajouter votre carte Beobank.

Avec l'application Payconiq by Bancontact, vos clients peuvent payer avec leur smartphone dans votre magasin ou boutique en ligne. Ils peuvent application rayconiq by bancontact, vos cilents peuvent payer avec leur sinarquile uans voue magasin ou boutique.<br>The commercial et ant que commercial commercial commercial commercial commercial commercial commerci peuvent aussi l'utiliser pour payer vos additions et vos factures. C'est facile et sûr, également pour vous en tant que commerçant.

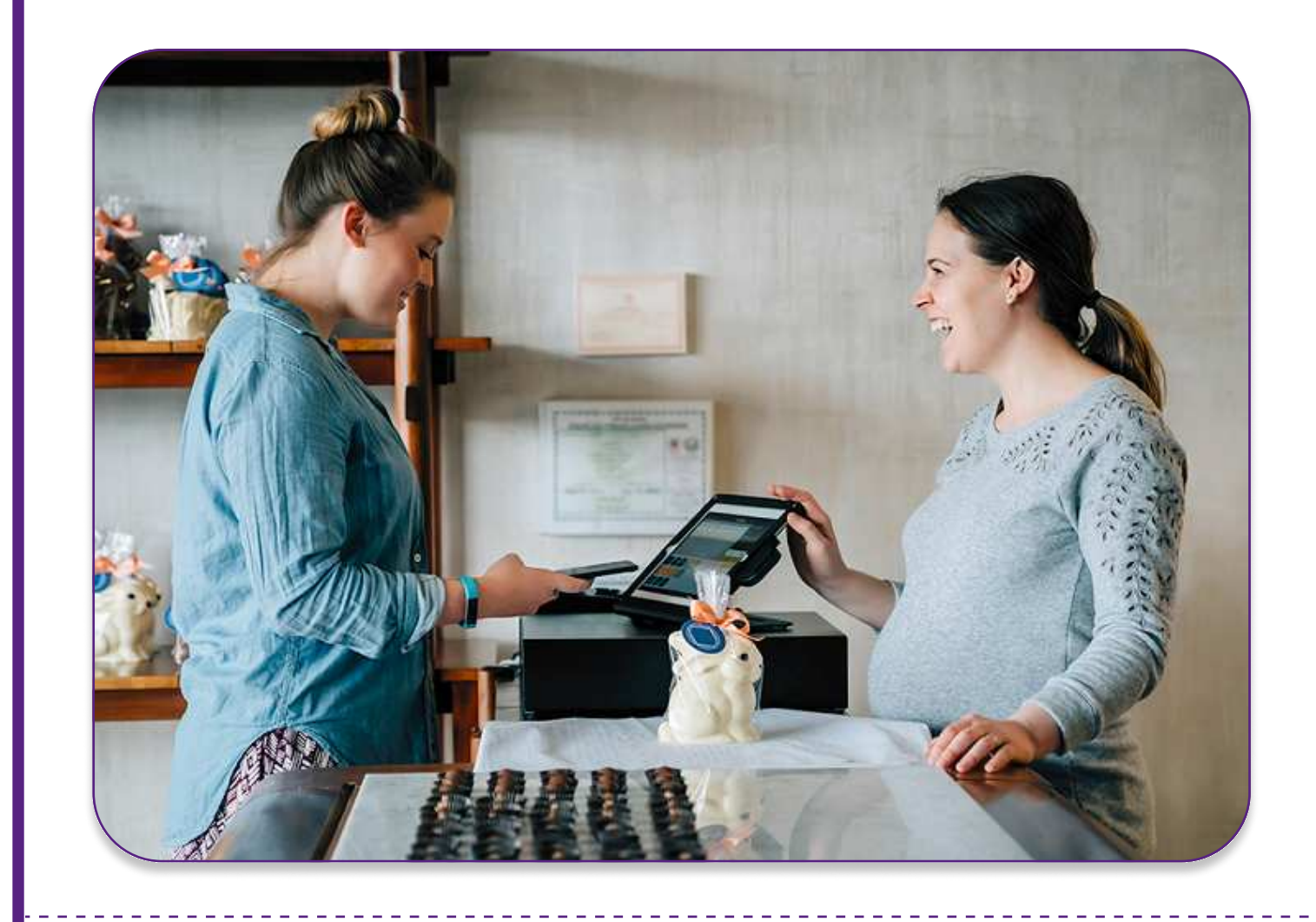

Proposez à vos clients de payer avec leur smartphone dans votre magasin : sans contact ou via un code Plupusez d'vus cilents de payer avec leur sinariphone dans voue magasin . Sans co<br>CR. Plus de chiste

Installez un bouton de paiement Payconiq dans votre boutique en ligne. Vos clients seront ainsi immédiatement informés de la possibilité de payer rapidement et en toute sécurité avec leur smartphone.immédiatement informés de la possibilité de payer rapidement et en toute sécurité avec leur smartphone.

![](_page_1_Picture_15.jpeg)

![](_page_1_Picture_16.jpeg)

vous avez de intégrer Payconique d'intégrer Payconique d'intégrer Payconique d'intégrer Payconique d'intégrer P<br>De caisse, une facture, une facture, une facture, une facture, une facture, une facture, une facture, votre le site web, votre application, ... Payconiq veille à ce que les paiements arrivent rapidement et en toute sécurité sur votre compte Beobank. Pour plus d'informations, rendez-vous sur le site web, [www.payconiq.be.](https://www.payconiq.be)

**Beobank NV|SA** Member of Crédit Mutuel Group

Boulevard du Roi Albert II 2, 1000 Bruxelles Koning Albert II-laan 2, 1000 Brussel 32 2 622 20 70 · www.beobank.be

BTW/TVA BE 0401 517.147 RPR/RPM **Brussel** Bruxelles **IBAN BE77 9545 4622 6142 BIC CTBKBEBX** 

La seule chose que vos clients doivent faire est de scanner le code QR unique sur votre facture ou addition La seule criose que vos cilents doivent la<br>Leur code personnel de personnel.

Proposez Payconiq by Bancontact pour des paiements mobiles sûrs et faciles dans votre point de vente.

#### Payer dans votre magasin :

![](_page_1_Picture_0.jpeg)

4. Introduisez le numéro de votre carte Beobank ainsi que sa date d'expiration. nicrouusez le numero de voue carle beobank ainsi que sa date d'expiration.<br>Ou contractuelle lu les contractuelles et contractuelles et contractuelles et contractuelles et contractuelles COMMITTIEZ QUE VOI

 $\mathcal{N}$ vous allez recevoir une nouncation sur votre application beobank Mobile .<br>Vous allez recevoir une nouncation sur votre application beobank Mobile . ouviez voué application beobank ivioblie et committez roperation à raide de voue.<br>Confirmation de la confirmation de la confirmation de la confirmation de la confirmation de la confirmation de site et votre carte Beobank aura été ajoutée<site et votre carte Beobank aura été ajoutée.

 $\mathbb{R}^n$ menez voue **vigipass** et suivez les instructions. vou recevez ensuite un<br>Le digipale digipale de la réussi et digipale de la procession de la réussisme de la réussisme de la réussion vous indiquant que rau

 $\mathcal{N}$  $\bullet$  is the contract of  $\bullet$  $\mathbb{R}$ et confirmez l'opération à la confirme de votre de votre de votre confirmation. Appelle de la confirmation, vous la confirmation de la confirmation de la confirmation de la confirmation de la confirmation de la confirmatio er committez roperation a raide de votre code secret. Après la co<br>Et committez roperation a raide de votre code secret. Après la co

serez redirigé vers le site et votre carte Beobank aura été ajoutée.

 $U_1 = \{U_1, \ldots, U_n\}$ one définere étape vous sera proposée pour ner voire compte bançaire. **Actuenement, cette ronctionnante n'est pas uisponnue pour**<br>De la liste de la lors de la construction sera alors alors alors de la lors de la lors de la **peopalis**. Il vous suillid divis de laite defiier la liste des banques prope<br>Contact de la paycontacte de la paycontacte de la paycontacte de la paycontacte de la paycontacte de la paycon finalisée et vous pourrez commencer à utiliser Payconiq by Bancontact.

## usage professionale professionale professionale professionale professionale professionale professionale profes<br>Usage professionale professionale professionale professionale professionale professionale professionale profes

### Payer dans votre boutique en ligne :

#### Portail commerçant :

Consultez l'aperçu de vos transactions Payconiq.

![](_page_1_Picture_22.jpeg)

#### Payer vos factures et additions :